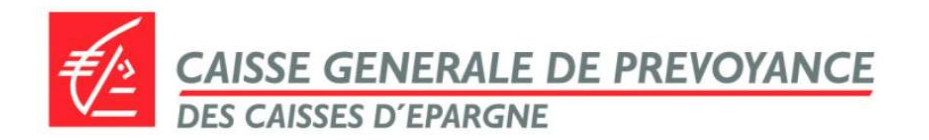

**CAISSE GENERALE DE PREVOYANCE DESIGNATION PREVOYANCE 30 PLACE D'ITALIE – CS 71339 75627 PARIS CEDEX 13**

# **FORMULAIRE DE DÉSIGNATION DE BÉNÉFICIAIRE(S) CAPITAL DÉCÈS LIBRE (300% du SAB<sup>1</sup> ) CGN Prévoyance**

Pour le bénéfice du capital décès libre, si la clause de désignation par défaut de bénéficiaire(s) prévue au CGN Prévoyance (voir encadré ci-dessous) ne vous convient pas, et uniquement dans ce cas, vous pouvez désigner le(s) bénéficiaire(s) de votre choix. Ce(s) bénéficiaire(s) peuvent être soit une personne **physique, soit une personne morale.**

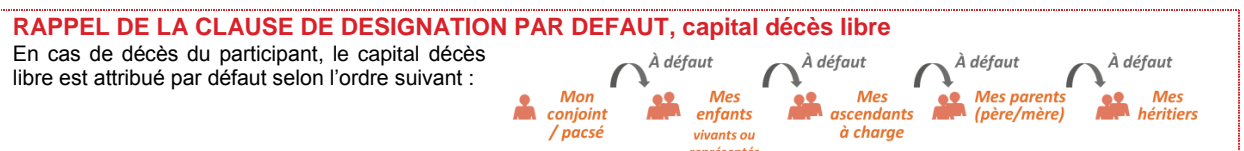

Pour cela, vous devez remplir le présent imprimé (voir au verso) de façon manuscrite et le renvoyer, daté et signé, à la CGP par courrier postal à l'adresse figurant en haut à droite de cette page. Votre désignation prendra alors effet à la date de signature.

Conformément à la loi, cette désignation peut également être établie par acte authentique ou sous seing privé. A défaut de désignation, si celle-ci est caduque ou en cas de prédécès du (ou des) bénéficiaire(s) désigné(s), c'est la clause de désignation par défaut qui s'applique.

#### **RECOMMANDATIONS**

**Lisez attentivement** les consignes ci-dessous.

#### **A- Identifiez un(des) bénéficiaire(s)**

 **1- Si le bénéficiaire est une personne physique :**

**- soit en le(s) nommant**, et dans ce cas précisez dans le tableau : Nom(s) de naissance (Nom(s) marital) & prénom, Date de naissance, Adresse(s) complète(s). Ex. : « Marie DUMOULIN (née DUPONT) - 01/01/1985 - 30 place d'Italie 75013 Paris ». **- soit en faisant apparaître le lien de parenté<sup>2</sup>.** Ex. : « Mon conjoint », « Mes enfants nés ou à naître, vivants ou représentés».

 **2- Si le bénéficiaire est une personne morale :**

**-** vérifier que la personne morale est autorisée à recevoir des dons et legs

- indiquer clairement la dénomination de la personne morale (et non celle de son représentant), l'adresse du siège social ainsi que le numéro SIREN

#### **B- Si vous désignez plusieurs bénéficiaires, trois possibilités :**

1- Désigner un bénéficiaire unique des 300% du capital libre, et envisagez l'éventualité de sa disparition prématurée en cochant la case « à défaut... » pour le bénéficiaire suivant.

**2- Ventiler les 300% de votre capital libre entre les bénéficiaires de même rang.**

### **3- Combiner les deux possibilités précédentes.**

#### **BESOIN D'AIDE ?**

Un outil d'aide à la désignation est mis à votre disposition sur notre site www.ensembleprotectionsociale.fr espace prévoyance. Consultez également **nos Questions / Réponses**

**Information sur le cumul capital décès libre + capital décès supplémentaire pour certains bénéficiaires.** 

Quelle que soit la désignation libre effectuée, un capital décès supplémentaire est versé à votre conjoint/partenaire de Pacs (200% du SAB), et/ou à vos enfants de moins de 25 ans (100% du SAB). **Il est donc important de prendre en compte cet élément dans la répartition de votre capital libre.** *Pour plus d'informations consultez notre site internet.*

1. Salaire annuel brut calculé par l'employeur au moment du sinistre. Se référer à la notice d'information pour accéder à l'exha ustivité des dispositions contractuelles du CGN<br>Prévoyance. 2. Au delà des liens de parenté s *faciliter leur identification.*

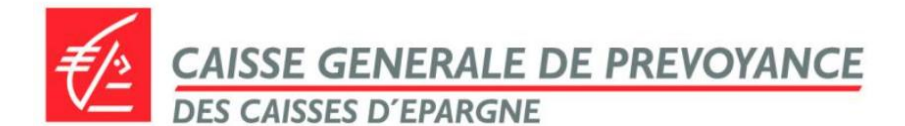

# **FORMULAIRE DE DÉSIGNATION DE BÉNÉFICIAIRE(S) CAPITAL DÉCÈS LIBRE (300% du SAB<sup>1</sup> )**

**CGN Prévoyance**

**RAPPEL** Ce formulaire de désignation est **à remplir uniquement si la clause de désignation par défaut ne vous convient pas**.

## **Je soussigné(e),**

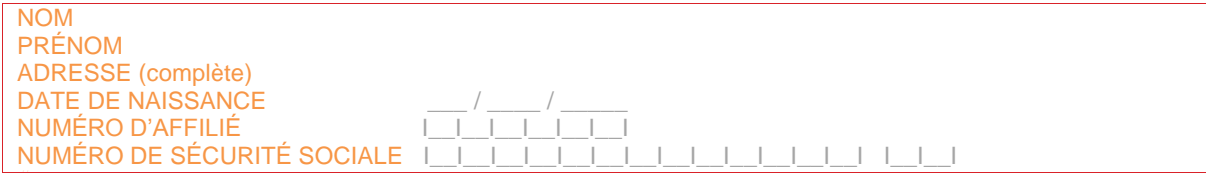

- je reconnais avoir pris connaissance de la notice d'information remise par mon employeur ;

**- je choisis 'effectuer une désignation de bénéficiaire(s), après avoir pris connaissance des recommandations au recto, et désigne la (les) personne(s) suivante(s) :**

ECRIRE AU STYLO NOIR. EN LETTRES MAJUSCULES ET SANS RATURE<sup>2</sup>

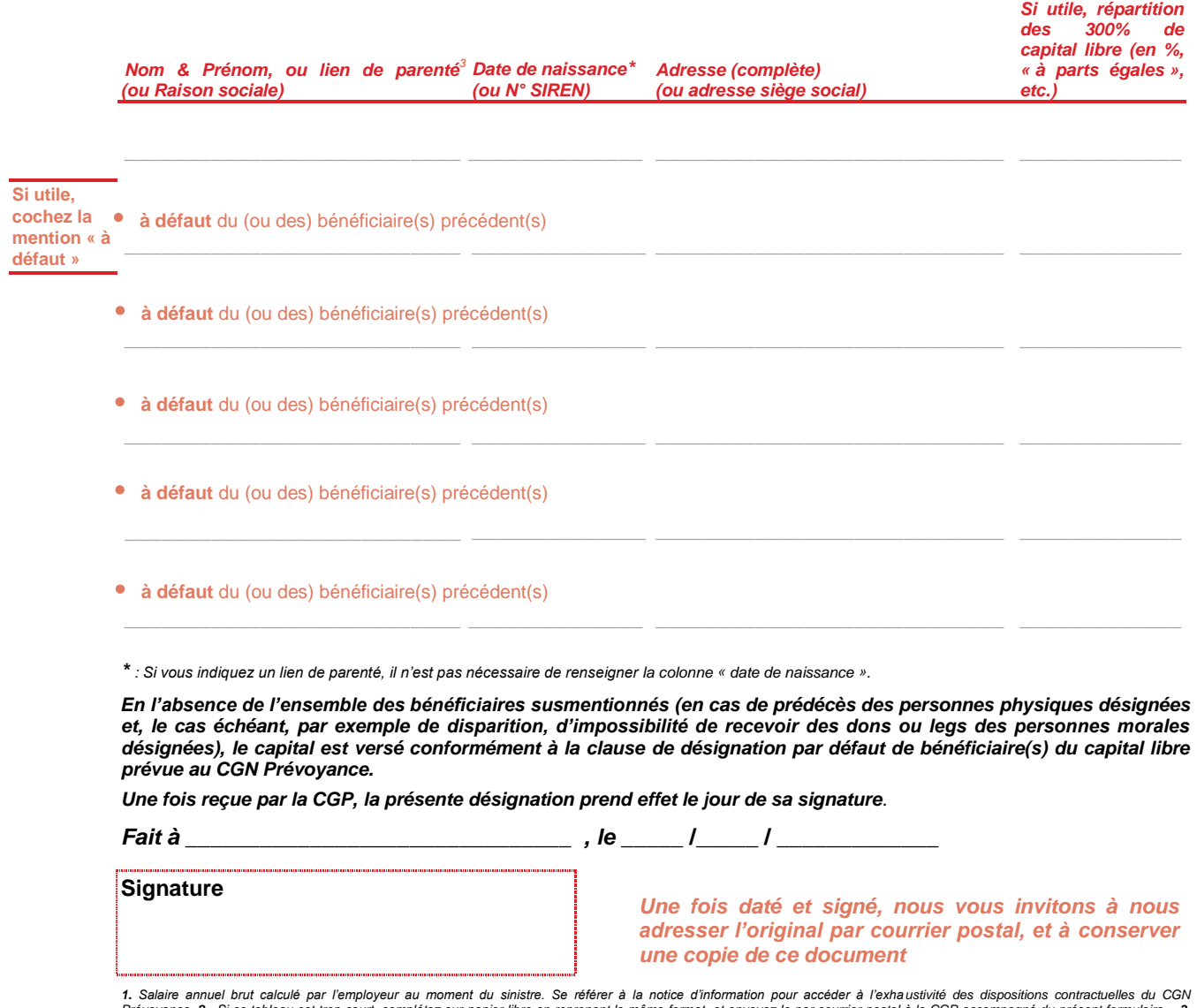

CGP\_Désignation Prévoyance\_01/07/2017 CGP\_Désignation Prévoyance\_01/07/2017

1. Salaire annuel brut calculé par l'employeur au moment du sinistre. Se référer à la notice d'information pour accéder à l'exhaustivité des dispositions contractuelles du CGN<br>Prévoyance. 2. Si ce tableau est trop court, c *identification.*